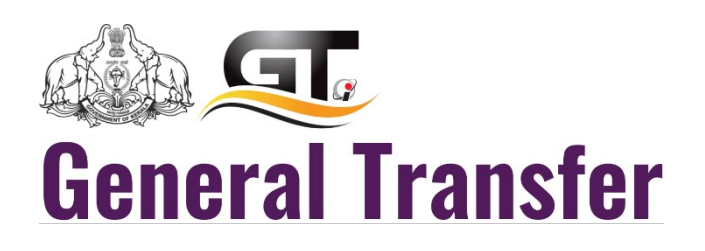

#### **ABOUT GENERAL TRANSFER**

General transfer application is used to collect the incumbency details, Transfer form, option details and with the support of robust transfer norms it places staffs to his/her convenient working station.

```
LOGIN \rightarrow
```
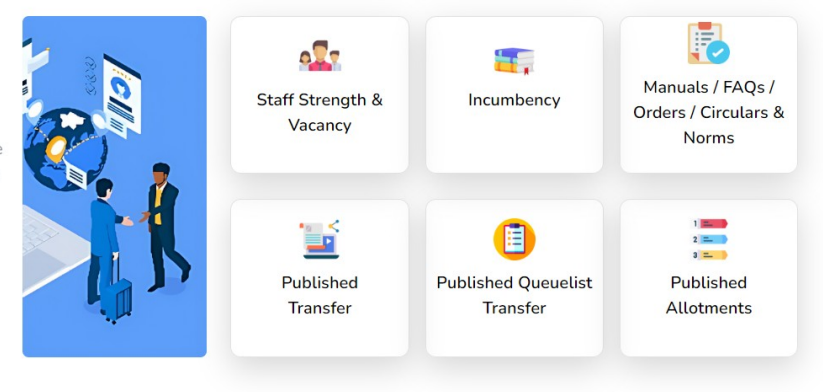

Integrated LSGD General Transfer

Frequently Asked Questions 1.0

# **Contents**

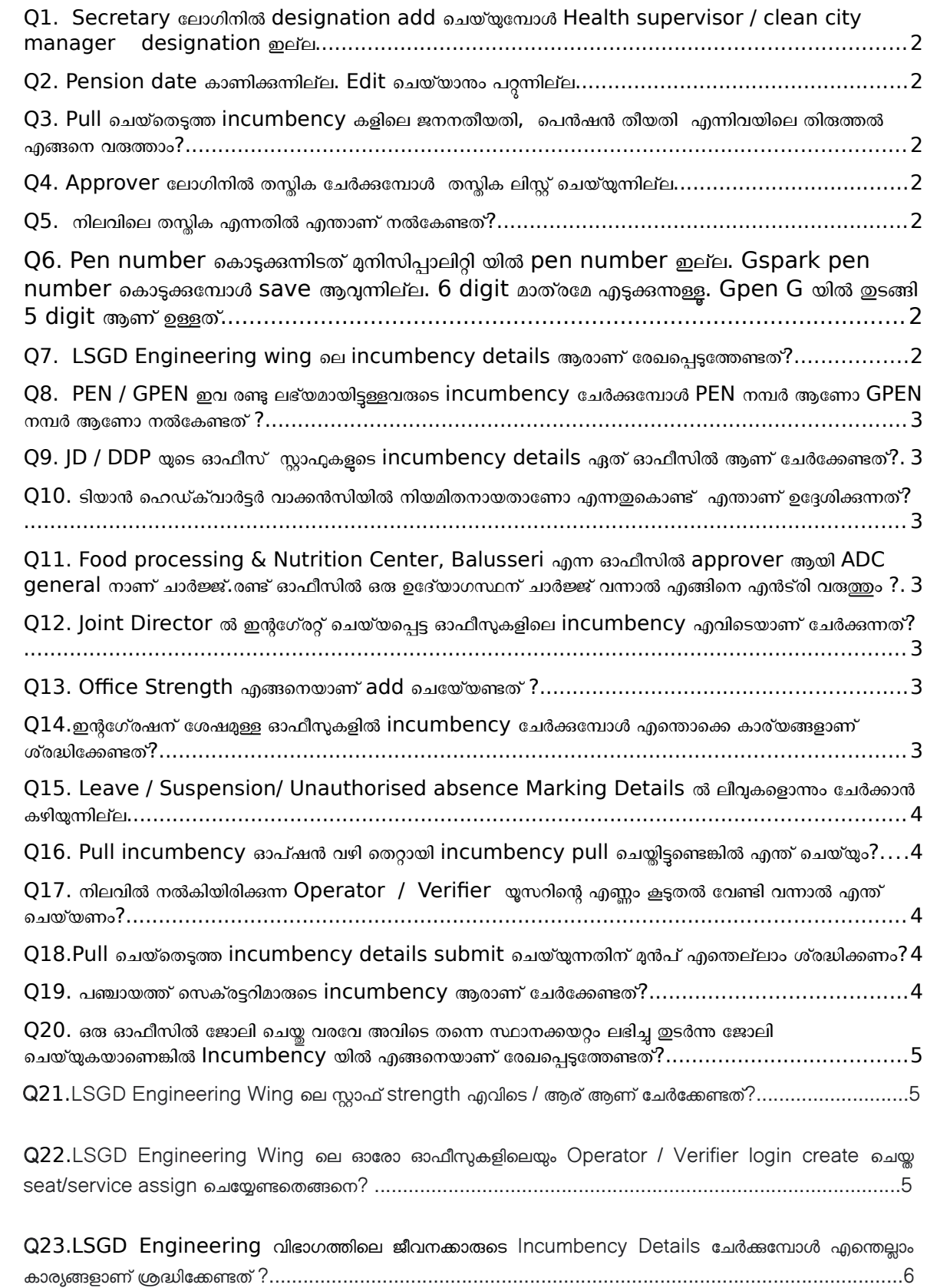

### **Frequently Asked Questions**

### <span id="page-2-0"></span>Q1. Secretary ലോഗിനിൽ designation add ചെയ്യുമ്പോൾ Health supervisor / clean city manager designation ഇല്ല.

ഉ : തസ്യിക മാസ്റ്ററിൽ അപ്ഡേറ്റ് / മാറ്റത്തിന് പ്രിൻസിപ്പൽ ഡയറക്ടറേറ്റ് ഓഫീസുമായി ബന്ധപ്പെട്ടക. (കേരള ഗസറ്റ് (അസാധാരണം) മ്പർ: 3659, 3660 തീയതി 27 ഒകോബർ 2022 എന്നിവ പ്രകാരമുള്ള എല്ലാ തസ്തികകളം ആപ്ലിക്കേഷനിൽ ഉൾപ്പെടുത്തിയിട്ടണ്ട് .)

#### <span id="page-2-5"></span>Q2. Pension date കാണിക്കുന്നില്ല. Edit ലെയ്യാനും പറ്റുന്നില്ല.

 $\, {\bf p} \,$  : ജനന തീയതി രേഖപ്പെട്ടത്തുമ്പോൾ തന്നെ പെൻഷൻ തീയതി  $\, {\bf l}$ uto  $\, {\bf fil} \,$  ആകുന്നതാണ്. പ്രസ്തത തീയതിയിൽ മാറ്റം വരുത്താൻ സാധിക്കുന്നതല്ല

# <span id="page-2-4"></span>Q3. Pull ചെയ്തെടുത്ത incumbency കളിലെ ജനനതീയതി, പെൻഷൻ തീയതി എന്നിവയിലെ തിരുത്തൽ എങ്ങനെ വരുത്<mark>താം?</mark>

ഉ : Pull ചെയ്തെടുത്ത incumbency കളിലെ ജനനതീയതി ശരിയായ രീതിയിൽ തന്നെയാണോ വന്നിരിക്കുന്നത് എന്ന് ഉറപ്പവരുത്തുക. ജനന തീയതിയിൽ തെറ്റണ്ടെങ്കിൽ ശരിയായ വിവരം രേഖപ്പെടുത്തിയതിനു ശേഷം പെൻഷൻ തീയതി verify ലെയ്യുക. ഇപ്പാഴും തെറ്റായാണ് വരുന്നതെങ്കിൽ പെൻഷൻ ടൈപ്പ് NPS ആണോ? എന്നതിന്റെ ഉത്തരം മാറ്റി സെലക്ട് ചെയ്തതിനു ശേഷം ശരിയായ ഉത്തരം ൽകി സേവ് ലെയ്യുക.

### <span id="page-2-3"></span> $\mathsf{Q4}.$  <code>Approver</code> ലോഗിനിൽ തസ്തിക ചേർക്കമ്പോൾ തസ്തിക ലിസ്റ്റ് ചെയ്യുന്നില്ല

ഉ : കേരള ഗസറ്റ് (അസാധാരണം) നമ്പർ: 3659, 3660 തീയതി 27 ഒകേടാബർ 2022 എന്നിവ പ്രകാരമുള്ള എല്ലാ തസ്തികകളും ആപ്പ്ലിക്കേഷിൽ ഉൾപ്പെടുത്തിയിട്ടുണ്ട് .

<span id="page-2-2"></span> $\operatorname{\mathsf{Q5.}}\nolimits$  നിലവിലെ തസ്തിക എന്നതിൽ എന്താണ് നൽകേണ്ടത്?

ഉ : ഇന്റഗ്രേഷനു ശേഷമുള്ള തസ്തികകൾ ആണ് ഇവിടെ നൽകേണ്ടത് .

 $\operatorname{\sf Q6}.$  Pen number കൊടുക്കുന്നിടത് മുനിസിപ്പാലിറ്റി യിൽ pen number ഇല്ല. Gspark pen number കൊടുക്കുമ്പോൾ save ആവുന്നില്ല. 6 digit മാത്രമേ എടുക്കുന്നുള്ള. Gpen G യിൽ തുങ്ങി 5 digit ആണ് ഉള്ളത്.

#### $\rho$  :  ${\sf GPEN}$  ചേർക്കാനുള്ള സംവിധാനം ഏർപ്പെടുത്തിയിട്ടണ്ട് .

# <span id="page-2-1"></span> $Q$ 7. LSGD Engineering wing ലെ incumbency details ആരാണ്

രേഖപ്പെടുത്തേണ്ടത്?

ഉ : PD യിൽ നിന്നും നിർദ്ദേശം ലഭിക്കന്ന മുറയ്ക്ക് അറിയിക്കുന്നതാണ് .

<span id="page-3-6"></span> $\operatorname{QS}.~$  PEN / GPEN ഇവ രണ്ടു ലഭ്യമായിട്ടുള്ളവരുടെ incumbency ചേർക്കുമ്പോൾ PEN നമ്പർ ആണോ  $GPEN$  നമ്പർ ആണോ നൽകേണ്ടത് ?

ഉ $:$  PEN നമ്പർ നൽകിയാൽ മതിയാകും.

<span id="page-3-5"></span>Q9. JD / DDP യുലെ ഓഫീസ് സ്റ്റാഫുകളുലെ incumbency details ഏത് ഓഫീസിൽ ആണ് ചേർക്കേണ്ടത്?

ഉ : Service Book എവിടെയാണോ ഉള്ളത് ആ ഓഫീസിലാണ് വിവരങ്ങൾ ചേർക്കേണ്ടത്

<span id="page-3-4"></span> $\rm Q10.$  ടിയാൻ ഹെഡ്ക്വാർട്ടർ വാക്കൻസിയിൽ നിയമിതനായതാണോ എന്നതുകൊണ്ട് എന്താണ് ഉദ്ദേശിക്കുന്നത്?

ഉ: PSC appointment order ൽ തന്നെ HQ vacancy ആണെന്ന് mention ചെയ്തിരിക്കുന്ന പോസ്റ്റകളാണ് ഇവിടെ tick ചെയ്യേണ്ടത്. ഇത്തരത്തിൽ നിയമിതനായ വ്യക്തിക്ക് ടാൻസ്റ്റർ ഉണ്ടാകില്ല. പ്രാമാഷന്റെ കൂലെ ട്രാൻസ്ഫർ വരാം.

<span id="page-3-3"></span>Q11. Food processing & Nutrition Center, Balusseri എന്ന ഓഫീസിൽ  $a$ pprover ആയി ADC general നാണ് ചാർജ്ജ്.രണ്ട് ഓഫീസിൽ ഒരു ഉദ്യോഗസ്ഥന് ാർജ്ജ് വന്നാൽ എങ്ങിലെ എൻട്രി വരുത്തും ?

 ഉ : അപ്പ്ലികേഷൻ പ്രകാരം ഒരു PEN /Mobile മ്പർ ഉപയാഗിച്ച് ഒരു യൂസർ മാത്രമേ ലെയ്യുവാൻ സാധിക്കുകയുള്ള. ആയത് Principal Directorate ൽ അറിയിച്ചിട്ടുള്ളതുമാണ്. PD യിൽ നിന്നും user details ലഭിക്കന്ന മുറക്ക് യൂസർ ക്രിയേഷൻ ചെയ്ത നൽകുന്നതാണ്.

### <span id="page-3-2"></span> $\operatorname{Q12}.$  Joint Director ൽ ഇന്റഗ്രേറ്റ് ചെയ്യപ്പെട്ട ഓഫീസുകളിലെ incumbency

#### എവിലെയാണ് ചേർക്കുന്നത്?

 ഉ : അതാത് ഓഫീസുകളിൽ incumbency ചേർക്കുക. ഇന്റഗ്രേഷനുശേഷമുള്ള ഓഫീസ് എന്നതിൽ Joint Director ഓഫീസ് നൽകി സേവ് ചെയ്യുക

#### <span id="page-3-1"></span>Q13. Office Strength എങ്ങലെയാണ് add ലെയ്യേണ്ടത് ?

ഉ : ഇന്റഗ്രേഷന് ശേഷമുള്ള നിലവിലെ തസ്തികയുടെ പേര് ആണ് നൽകേണ്ടത് .

### <span id="page-3-0"></span> $Q14$ .ഇന്റഗ്രേഷന് ശേഷമുള്ള ഓഫീസുകളിൽ  $\overline{\phantom{a}}$  incumbency ചേർക്കുമ്പോൾ എന്തൊക്കെ കാര്യങ്ങളാണ് ശ്രദ്ധിക്കേണ്ടത്?

ഉ : Incumbency details നിലവിലെ തസ്തികയുടെ പേര് ഇന്റഗ്രേഷന് ശേഷമുള്ള നിലവിലെ തസ്തികയുടെ പേര് ആണ് ൽകേണ്ടത് . Joining details ൽ join ലെയ്ത സമയത്തെ തസ്തിക ൽകുക. Add additional Service details ൽ ഈ വ്യക്തി ഇപ്പോഴും ഇവിടെ ജോലി ചെയ്യുന്നുണ്ടോ? അതെ എന്നാണെങ്കിൽ നിലവിലെ തസ്തിക എന്നത് ഇന്റഗ്രേഷന് ശേഷമുള്ള തസ്തിക നൽകണം. (അടിസ്ഥാന വിവരങ്ങളിൽ നൽകിയിരിക്കന്ന 'ഇന്റഗ്രേഷന് ശേഷമുള്ള നിലവിലെ തസ്തികയുടെ പേര്' ഉം Currently working ലെ- 'സർവീസ് തസ്തിക' യും same തന്നെ ആയിരിക്കണം )

# <span id="page-4-4"></span>Q15. Leave / Suspension/ Unauthorised absence Marking Details ൽ -ീവുകളാന്നും ചേർക്കാൻ കഴിയുന്നില്ല.

ഉ : Operator seat നു Incumbency Operator എന്ന സർവീസ് മാത്രം തല്ലാലം നൽകിയാൽ മതിയാകും. വേറെ എന്തെങ്കിലും സർവീസ്  $add$  ചെയ്യിട്ടണ്ടെങ്കിൽ remove ചെയ്യേണ്ടതാണ്.

### <span id="page-4-3"></span>Q16. Pull incumbency ഓപ്ഷൻ വഴി തെറ്റായി incumbency pull

ലെയ്തിട്ടുണ്ടെങ്കിൽ എന്ത് ലെയ്യും?

 ഉ : തെറ്റായി pull ലെയ്ത incumbency submit ലെയ്യാതെ ശരിയായ ഓഫീസിൽ അറിയിച്ച് incumbency തിരികെ pull ലെയ്യിക്കേണ്ടതാണ്. Submitted സ്റ്റാറ്റസിലുള്ള incumbency pull ലെയ്തെടുക്കുവാൻ സാധിക്കുന്നതല്ല.

### <span id="page-4-2"></span> $\operatorname{Q17}.$  നിലവിൽ നൽകിയിരിക്കന്ന  $\operatorname{Operator}$  /  $\operatorname{Verifier}$  യൂസറിന്റെ എണ്ണം കൂടുതൽ വേണ്ടി വന്നാൽ എന്ത് ലെയ്യണം?

ഉ : സൂചിക വഴി കംപ്ലൈന്റ് രജിസ്റ്റർ ചെയ്തകഴിഞ്ഞാൽ Operator / Verifier യൂസറിന്റെ എണ്ണം അധീകരിച്ച നൽകന്നതാണ്.

### <span id="page-4-1"></span>Q18.Pull ചെയ്കെടുത്ത incumbency details submit ചെയ്യന്നതിന് മുൻപ് എന്തെല്ലാം ശ്രദ്ധിക്കണം?

 ഉ : Pull ലെയ്തെടുത്ത Incumbency details ൽ എല്ലാ വിവരങ്ങളും പരിശാധിക്കേണ്ടതാണ്. അടിസ്ഥാന വിവരങ്ങളിൽ നിലവിലെ തസ്തിക  ${\sf blank}$  ആയിരിക്കം. അവിടെ  ${\sf Integration}$  നു ശേഷമുള്ള ഓഫീസും തസ്കികയും ചേർക്കേണ്ടതാണ്. സേവന വിശദാംശങ്ങൾ ചേർക്കുകയിൽ ഈ വ്യക്തി ഇപ്പോഴും ഇവിടെ ജോലി ചെയ്യന്നണ്ടോ എന്നതിലെ tick മാറ്റി പഴയ ഓഫീസിലെ relieving തീയതി നൽകി സേവ് ചെയ്യണം. നിലവിൽ ഇടരുന്ന ഓഫീസിലെ സേവന വിവരങ്ങളും ചേർത്ത് incumbency details പൂർത്തീകരിക്കണം.

#### <span id="page-4-0"></span> $Q19$ . പഞ്ചായത്ത് സെക്രട്ടറിമാരുടെ incumbency ആരാണ് ചേർക്കേണ്ടത്?

ഉ : പഞ്ചായത്ത് സെക്രട്ടറിമാരുടെ സ്റ്റാഫ് strength അതാത് പഞ്ചായത്ത് ഓഫീസുകളിൽ ചേർക്കുകയും Incumbency details DDP ഓഫീസുകളിൽ ചേർക്കുകയുമാണ് വേണ്ടത്.

 ${\sf DDP}$  ഓഫീസുകളിൽ  ${\sf Incumbency}$   ${\sf details}$  ചേർക്കന്ന സമയത്ത് നിലവിലെ ഓഫിസിന്റെ പേര് ഇപ്പോൾ തുരുന്ന പഞ്ചായത്ത് ഓഫീസ് ആണെന്നുള്ളത് ഉറപ്പുവരുത്തേണ്ടതാണ്.

അധിക സേവന വിവരങ്ങളിൽ ഈ വ്യക്തി ഇപ്പോഴും ഇവിടെ ജോലി ചെയ്യന്നണ്ടോ? അതെ എന്നാണെങ്കിൽ ഓഫിസിന്റെ പേര് incumbency details ൽ'നിലവിൽ ജോലി ചെയുന്ന ഓഫീസ് 'എന്ന ഫീൽഡിൽ select ലെയ്തിരിക്കുന്ന ഓഫീസും ഒന്ന് ആയിരിക്കേണ്ടതാണ്.

Incumbency details നിലവിൽ ജോലി ചെയ്യുന്ന ഓഫീസ് എന്നൊരു പുതിയ field ചേർത്തിട്ടുണ്ട്. ആയത് ഏത് ഓഫീസാണോ  $log$ in ചെയ്യിരിക്കുന്നത് അതാണ് default ആയി വരുന്നത്.  $\>$  ഉദാഹരണത്തിന് സെക്രട്ടറിമാരുടെ incumbency details DDP ഓഫീസുകളിൽ ചേർക്കമ്പോൾ നിലവിൽ ജോലി ചെയ്യുന്ന ഓഫീസ്  $\mathsf{DDP}\hspace{1mm}$ ആയിരിക്കും വരുന്നത് അത് മാറ്റി ഏത് പഞ്ചായത്തിലാണോ ഇപ്പോൾ ജോലി ചെയ്യുന്നത് അത് select ചെയ്യണം. ഇവിടെ select ചെയ്ത നിലവിൽ ജോലി ചെയുന്ന ഓഫീസും currently working GP യും ഒന്ന് തന്നെ ആയിരിക്കണം

# <span id="page-5-0"></span> $\sf Q20.$  ഒരു ഓഫീസിൽ ജോലി ചെയ്ത വരവേ അവിടെ തന്നെ സ്ഥാനക്കയറ്റം ലഭിച്ചു ഇടർന്നു ജോലി ചെയ്യുകയാണെങ്കിൽ Incumbency യിൽ എങ്ങനെയാണ് രേഖപ്പെടുത്തേണ്ടത്?

 ഉ : If Any Promotion Occured in the Same Localbody, Please "Tick" the box and enter the details എന്ന field enable ചെയ്യിട്ടണ്ട് അവിടെ രേഖപ്പെടുത്തിയാൽ മതിയാകും.

Q21. LSGD Engineering Wing ലെ- സ്റ്റാഫ് strength എവിലെ / ആര് ആണ് ചേർക്കേണ്ടത്?

 $\, {\bf 2} \,$  : ഗ്രാമപഞ്ചായത്തിലെ / ബ്ലോക്ക് പഞ്ചായത്തിലെ എഞ്ചിനീയറിംഗ് wing ലെ ലെ ജീവനക്കാരുടെ staff strength ബ്ലോക്ക് പഞ്ചായത്തിലെ അസിസ്റ്റന്റ് എക്സിക<mark>്യൂട്</mark>ടീവ് എൻജിനീയറുടെ ലോഗിനിലും (BP - AXE)

മുനിസിപ്പാലിറ്റികളിലെ എഞ്ചിനീയറിംഗ് wing ലെ ജീവനക്കാരുടെ staff strength മുനിസിപ്പൽ എൻജിനീയറുടെ ലോഗിനിലും ( ${\sf MP}$  -  ${\sf ME}$ )

കോർപ്പറേഷൻ ഓഫീസുകളിലെ എഞ്ചിനീയറിംഗ് wing ലെ ജീവനക്കാരുടെ staff strength സൂപ്രണ്ടിങ് എഞ്ചിനീയറുടെ ലോഗിനിലും (MC - SE)

ജില്ലാ പഞ്ചായത്തിലെ എഞ്ചിനീയറിംഗ് wing ലെ ജീവനക്കാരുടെ staff strength ജില്ലാ പഞ്ചായത്തിലെ എക്സിക്യൂട്ടീവ് എൻജിനീയറുടെ ലോഗിനിലും (DP/EE)

നോർത്ത്/സൗത്ത് സൂപ്രണ്ടിങ് എഞ്ചിനീയറുടെ കാര്യാലയത്തിലെ Staff Strength അതാത<mark>്</mark> ഓഫീസ് മേധാവികൾക്ക് നേരത്തെ ലഭ്യമാക്കിയിട്ടുള്ള user details ഉപയോഗിച്ചും ചേർക്കേണ്ടതാണ്.

Block Panchayat / District Panchayat / Municipality / Corporation ഓഫീസുകളിൽ നിലവിൽ ഉപയോഗിക്കന്ന Sulekha User ആണ് ഇതിനായി ഉപയോഗിക്കേണ്ടത<mark>്</mark> . മേൽപ്പറഞ്ഞ ഓഫീസ് മേധാവികൾ.

**[https://lsgdgeneraltransfer.lsgkerala.gov.in](https://lsgdgeneraltransfer.lsgkerala.gov.in/)** application Sulekha User  $(LSGD)$  എന്ന User Type ലും നോർത്ത്/സൗത്ത് സൂപ്രണ്ടിങ് എഞ്ചിനീയർ MIS User എന്ന User Type ലും login ലെയ്യേണ്ടതാണ്.

Q22. LSGD Engineering Wing ലെ ഓരോ ഓഫീസുകളിലെയും Operator / Verifier login create ചെയ്യ് seat/ service assign ചെയ്യേണ്ടതെങ്ങനെ?

 $\boldsymbol{\varrho}$  : Sulekha User details ഉപയോഗിച്ച് ലോഗിൻ ചെയ്യുന്ന ഓഫീസ് മേധാവികൾ (<code>BP</code> -AXE, DP - EE, MP - ME, MC - SE) Sulekha അപ്ലിക്കേഷനിൽ അവരവരുടെ

ലോഗിനിൽ പ്രവേശിക്കുക Settings ൽ നിന്നും Add User select ചെയ്യുക. Implementing Office Name അതാത് ഓഫീസ് ലിസ്റ്റ് ചെയ്യുന്നതാണ്. Combo fill ചെയ്<mark>ത</mark>തിനു ശേഷം New User Button click ലെയ്യുക. User Creation ലെയ്യുക. പ്രത്യേകം ശ്രദ്ധിക്കേണ്ട വസ്തുത User Type 'IO Clerk ' എന്നത് തന്നെ ആയിരിക്കണം.

ഇത്തരത്തിൽ ചേർക്കപ്പെട്ട ഓരാ വ്യക്തിയും ഒരു തവണയെങ്കിലും https://lsgdgeneraltransfer.lsgkerala.gov.in അപ്ലിക്കേഷനിൽ user type Sulekha User എന്ന രീതിയിൽ പ്രവേശിച്ചിരിക്കണം. അതിനു ശേഷം ഓഫീസ് മേധാവിക്ക് https://lsgdgeneraltransfer.lsgkerala.gov.in അപ്പ്ലിക്കേഷിൽ ഓരാ വ്യക്തിക്കും seat / sevice assign ചെയ്ത നൽകാൻ കഴിയും. സർവീസുകൾ നൽകപ്പെട്ട ഓപ്പറേറ്റർ / വെരിഫയർ users നു യഥാക്രമം Incumbency entry / verification പ്രാസസ്സുകൾ ലെയ്യാൻ സാധിക്കുന്നതാണ് .

നോർത്ത് /സൗത്ത് സൂപ്രണ്ടിങ് എഞ്ചിനീയർ MIS User എന്ന User Type ൽ അപ്ലിക്കേഷനിൽ\_( <u>[https://lsgdgeneraltransfer.lsgkerala.gov.in](https://lsgdgeneraltransfer.lsgkerala.gov.in/)</u> ) login ചെയ്ത് ഓപ്പറേറ്റർ / വെരിഫയർ User Create ലെയ്ത് Seat / Service assign ചേർത്ത് ൽകാൻ കഴിയും.

## $\overline{\mathsf{Q23.LSGD}}$  Engineering വിഭാഗത്തിലെ ജീവനക്കാരുടെ Incumbency Details ചേർക്കുമ്പാൾ എന്തെല്ലാം കാര്യങ്ങളാണ് ശ്രദ്ധിക്കേണ്ടത് ?

ഉ: Incumbency details ൽ Incumbency Basic details ചേർക്കുമ്പോൾ '<mark>നിലവിൽ</mark> ജോലി <mark>ചെയുന്ന ഓഫീസ്</mark> ' ഗ്രാമപഞ്ചായത് AE / ബ്ലോക്ക് പഞ്ചായത്തിലെ AXE മാരുടെ കാര്യത്തിൽ ഏത് ബ്ലോക്ക് പഞ്ചായത്തിലെ  $\mathsf{AXE}\,$  യുടെ ലോഗിനിൽ ആണോ അതേ ബ്ലോക്ക് പഞ്ചായത്തിലെ Engineering Wing എന്നും District Panchayat / Municipality/ Corporation/ Superintending Engineer (North / South) ഓഫീസുകളിൽ അതാത് ഓഫീസ് എന്നതുമായിരിക്കണം .

#### (NB: Default selection അങ്ങലെ തന്നെ ആയിരിക്കും. ആയത് മാറ്റേണ്ട ആവശ്യമില്ല.)

 $\mathsf{E}$ g: ഈരാറ്റപേട്ട ബ്ലോക്ക് പഞ്ചായത്തിന് കീഴിലുള്ള ഗ്രാമ പഞ്ചായത്തുകളിലെ  $\mathsf{AE}$  മാരുടെയും  $\mathsf{AXE}$ ഓഫീസിലെ ജീവനക്കാരുടെയും Incumbency details ചേർക്കമ്പോൾ 'നിലവിൽ ജോലി ചെയ<mark>ു</mark>ന്ന ഓഫീസ് ' ഈരാറ്റുപേട്ട ബ്ലാക്ക് പഞ്ചായത്ത് LSGD Engineering Wing എന്നായിരിക്കും Default selection ആയത് മാറ്റേണ്ട ആവശ്യമില്ല. )

'അധിക സേവന വിശദാംശങ്ങൾ ഇവിടെ ചേർക്കുക' എന്ന വിവരങ്ങൾ ചേർക്കുമ്പോൾ 'ഈ **വ്യക്തി ഇപ്പോഴും ഇവിടെ ജോലി ചെയ്യന്നണ്ടോ?** ' എന്നത് ഗ്രാമപഞ്ചായത് AE മാരുടെയും AXE ഓഫീസിലെ ജീവനക്കാരുടെയും കാര്യത്തിൽ അതാത് ബ്ലോക്ക് പഞ്ചായത്ത് കാര്യാലയത്തിൽ എന്നായിരിക്കണം. (LSGD Engineering Wing എന്നതല്ല.) District Panchayat / Municipality/ Corporation/ Superintending Engineer (North /South)ഓഫീസുകളിൽ അതാത് ഓഫീസ് എന്നതുമായിരിക്കണം.

 $\mathsf{E} \mathsf{g}$ : മേൽ ഉദാഹരിച്ചത് പ്രകാരം ഈ ഫീൽഡിലെ ഡാറ്റ നൽകമ്പോൾ അതാത് ബ്ലോക്ക് പഞ്ചായത്ത് / ജില്ലാപഞ്ചായത്  $\frac{1}{2}$  മുനിസിപ്പാലിറ്റി  $\frac{1}{2}$  കോർപ്പറേഷൻ  $\frac{1}{2}$  നോർത്ത്/സൗത്ത് സൂപ്രണ്ടിങ് എഞ്ചിനീയറുടെ കാര്യാലയം select ച<mark>െയ്യേ</mark>ണ്ടതാണ്.